Hokkaido University Library Catalog

## **LOGICAL OPERATION AND TRUNCATION**

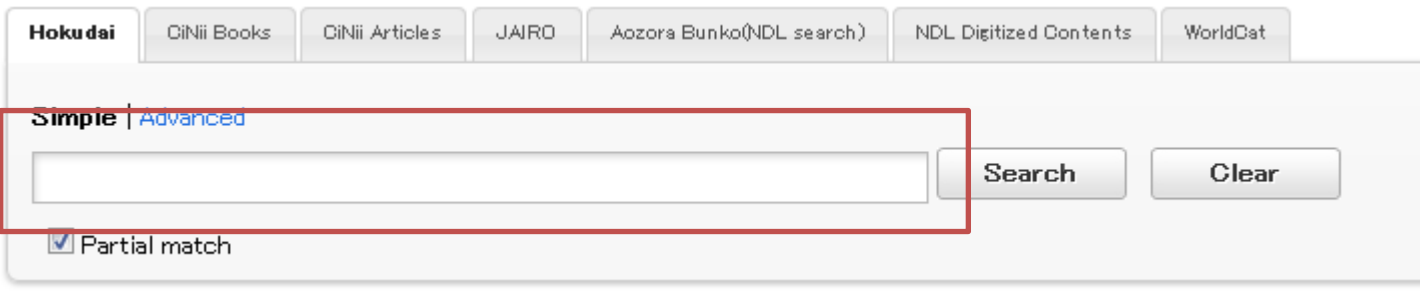

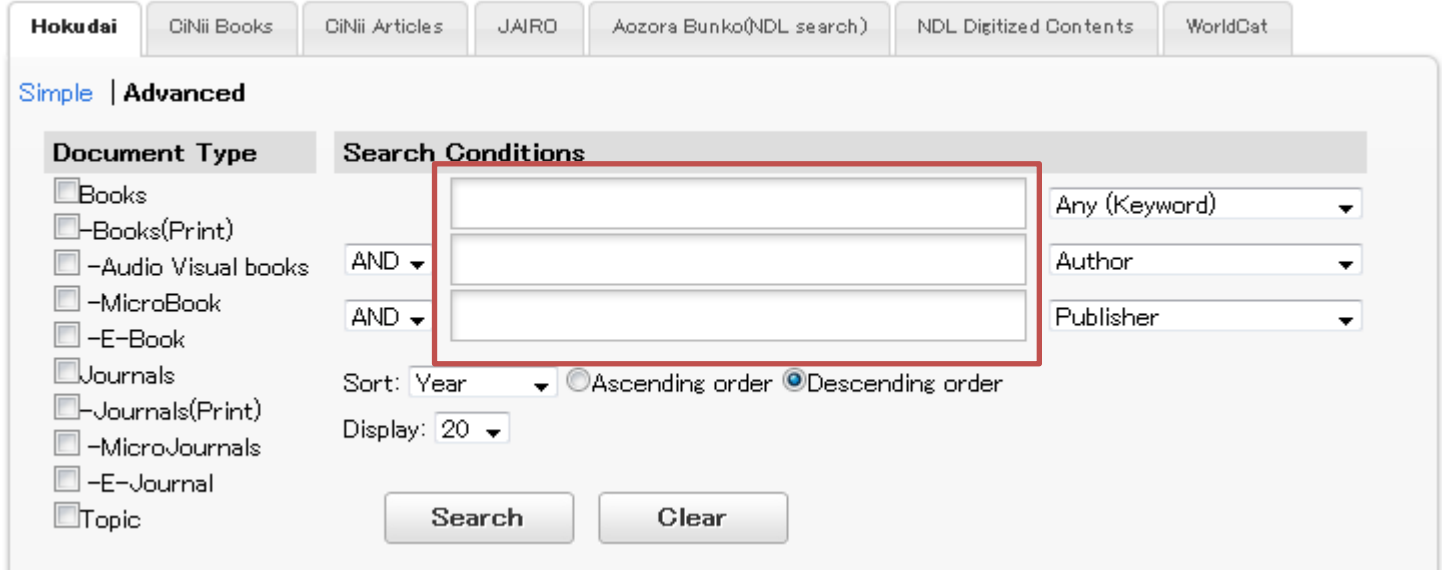

Enter the keywords with spaces between each other and all the entered ones will be hit.

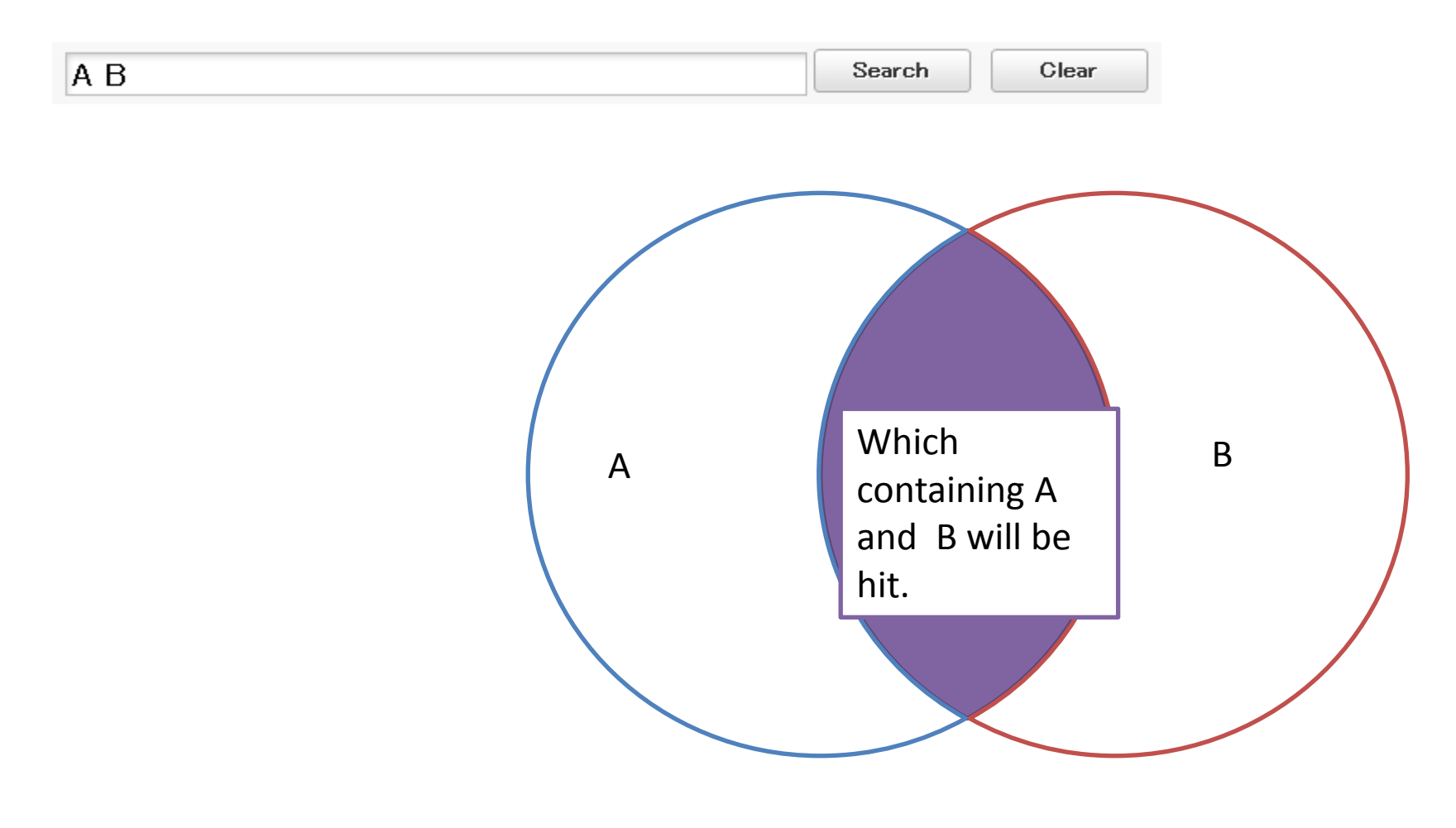

#### This is called AND SEARCH.

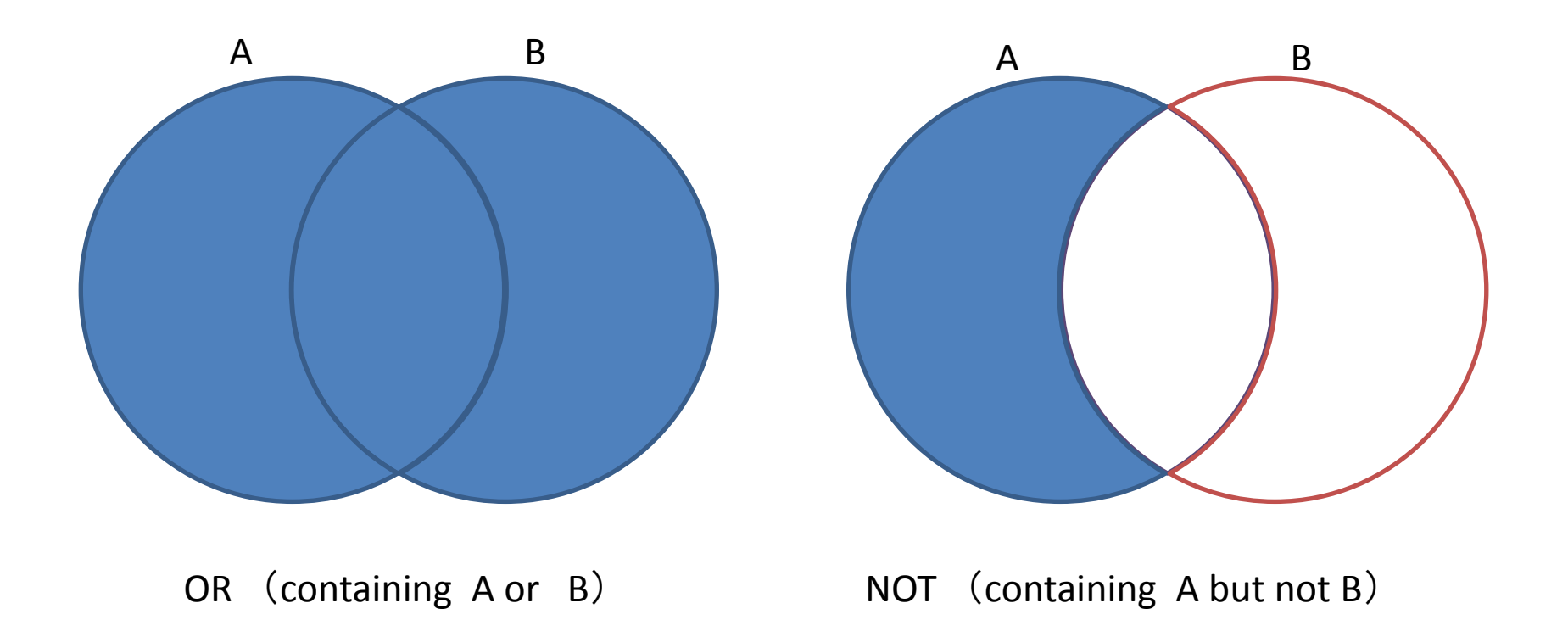

In addition to the AND SEARCH, OR SEARCH and NOT SEARCH are also available in the Hokkaido University Library Catalog.

# AND:  $A \triangle B$  or  $A \triangle^* \triangle B$ OR:  $A\Delta+\Delta B$ NOT:  $A\Delta - \Delta B$

 $\Delta$  mark represents full-width or half-width.

AND/OR/NOT search formulas are described above. These marks are also called as "logical operator".

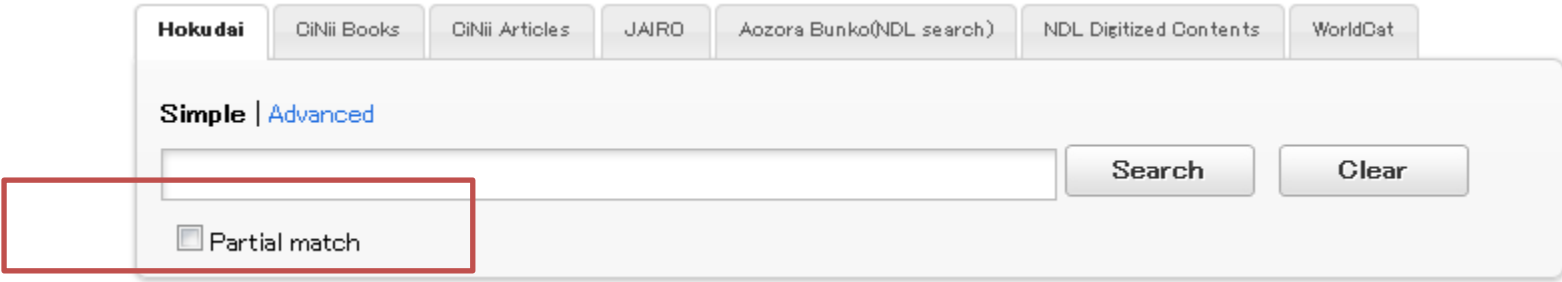

You may get something unexpected if you do logical search with the "Partial match" be checked.

However, when you use [OR search] or [NOT search] in the simple search mode, please keep the "Partial match" unchecked .

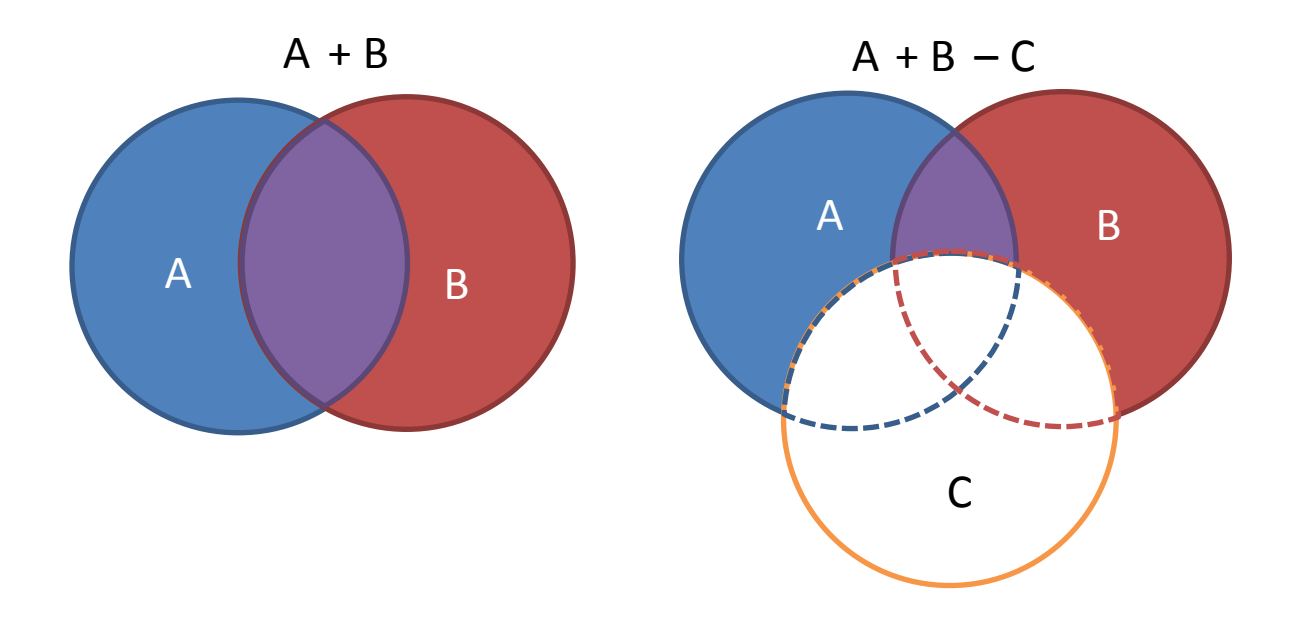

Keywords can be matched to be described in one enter field. Mode is explained from left to right. When you want to change the order of priority of confluences ,please enclose the words with ().

Prefix Search:Add \*mark behind the entered words Middle Search:Add \*mark behind and ahead of the entered words

Suffix Search: Add \* mark ahead of the entered words

Don't type any space in between the \* mark and entered words.

Prefix, middle and suffix searches are also called truncation.

E.g. Prefix:communi\*

 $\rightarrow$  communication, community and so on Middle:\*cat\*

 $\rightarrow$  education, complicating and so on

Surfix: \*cation  $\rightarrow$  publication, classification and so on

Don't input any space in between the \* mark and the entered words.

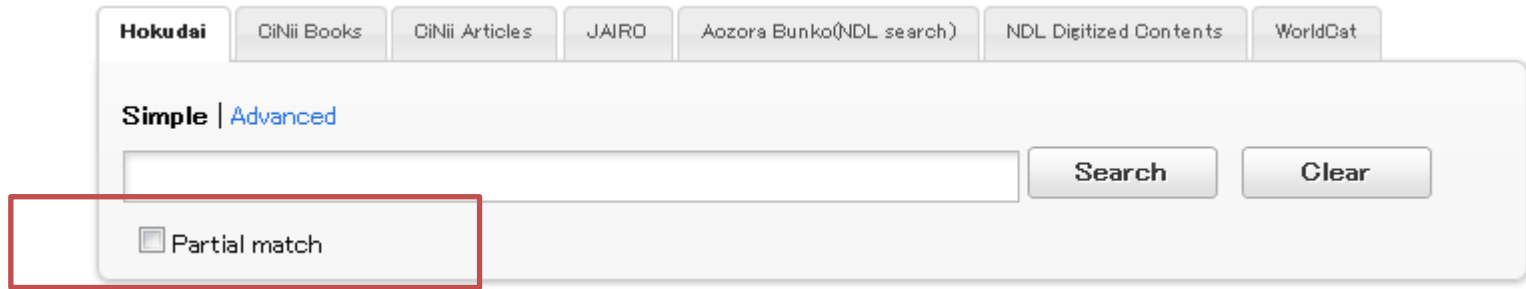

If you check the "Partial match" for search, maybe you will get some results not intended.

Don't check the 「Partial match」 when truncation is being used in simple search mode.

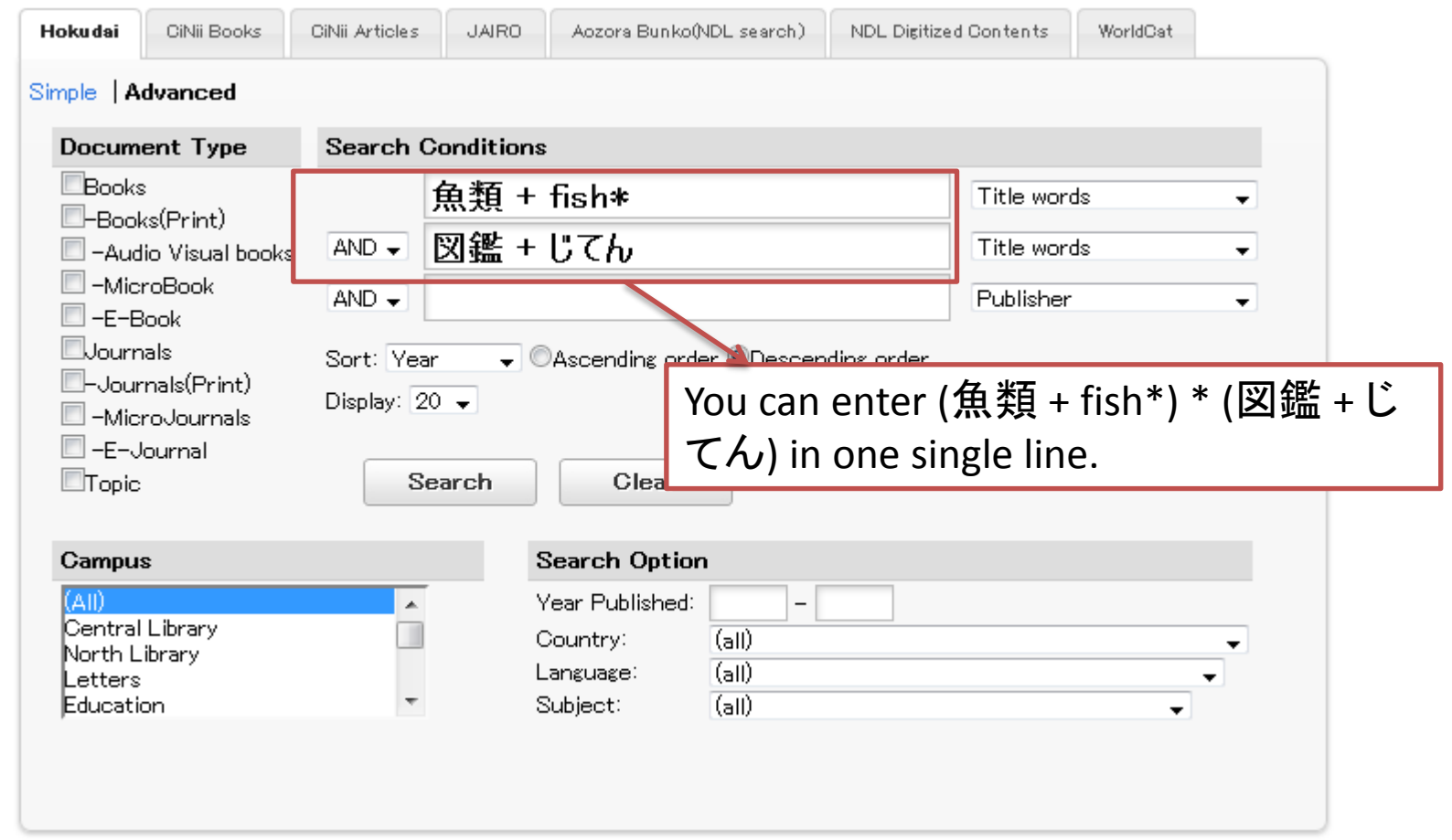

Truncation and logical operation could be used at the same time. And AND/OR/NOT searches are also available between fields in advanced search mode.

#### Hokkaido University Library Catalog

### **LOGICAL OPERATION AND TRUNCATION END**